Please review the following technical configuration requirements and guidelines to prepare your computers and network to administer CLEP exams. This information applies to all testing computers unless stated otherwise.

You may require assistance from the local technical staff at your test center to implement these computer and network configurations. Email **CLEPiBTSupport@ets.org** with any questions or concerns regarding the information below.

- 1. **Computer Requirements:** Please refer to the **Test Delivery Requirements** document posted on the College Board website for the hardware, software, and connectivity specifications. Hosting the LSCP does not require a computer running a server operating system. The operating system should reside on and boot from the computer's local hard disk. Virtual machines and thin clients are not supported.
- 2. **Administrative Privileges:** Administrative privileges are required to install and operate Unify software on each computer. User Account Control must be set to NEVER NOTIFY on testing computers.
- 3. **Windows User Account/Login:** The test delivery applications are launched via desktop shortcuts. These shortcuts are specific to the user's Windows profile. If a different Windows account is used, the shortcuts will not appear on the desktop. To create shortcuts for a different user, launch the application from the Start menu.
- 4. **Internet Browser**: The test delivery system does not require a specific browser to start the applications. You need the browser to either download the software components from the Unify download page for installation OR log on to the TC Portal (New eLearning, PTCA test center staff management and password assistance portal) being introduced by fall 2022.
- 5. **Desktop Firewalls**: The desktop security firewalls (Internet Security Suites or Windows built-in firewalls) should be either disabled or configured to allow unrestricted network communication between computers running the Administrative Station, Local Server/Cache Proxy, and Testing Workstation applications.
- 6. Add the following Unify applications to the **whitelist** of the virus scan suite applications, network/desktop firewalls or other security configurations such that the applications are not blocked:

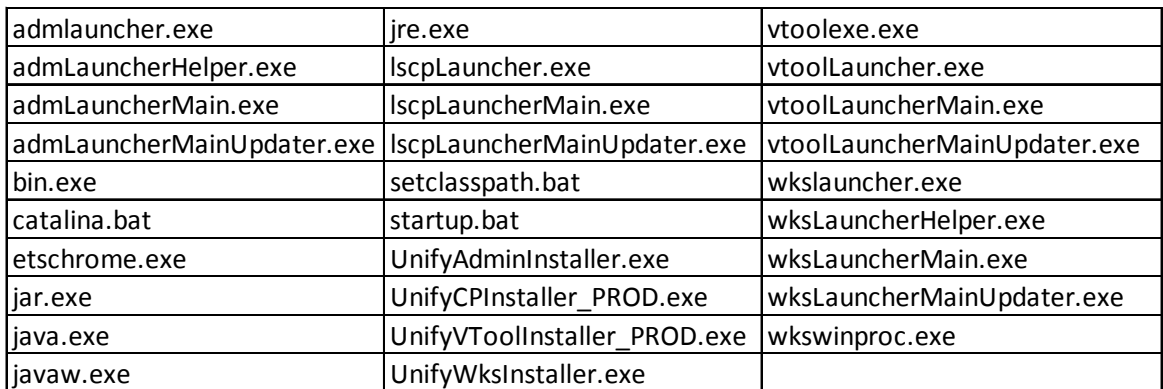

- 7. **Other Desktop Security Configurations**: Desktop security systems, such as **Deep Freeze**, **Drive Shield**, **Fortress**, and similar products, control which software can permanently reside on the computer hard drive by erasing a software installation after a system reboot or at a scheduled time. **DISABLE** such security configurations on the Local Server/Cache Proxy computer. Not disabling such security configurations will result in loss of candidate test responses. In addition, disable such configurations on all Testing Workstations prior to iBT test delivery.
- 8. **LAN Communication**: All test delivery computers MUST reside on the same subnet of the LAN with **NO blocking** of any TCP ports. Use network switches (no hubs) that support 100 Mbps or higher on the LAN.
- 9. Wi-Fi is permitted for testing workstation communications provided Wi-Fi Protected Access II (WPA2) encryption is used. Cache proxy and Admin station must use wired (Ethernet) connections.
- 10. **WAN Communication**: All test delivery computers MUST be connected to the internet via a broadband internet connection with a minimum download speed of 4Mbps and upload speed of 1Mbps.
- 11. **LAN-WAN Separation:** If your Local Area Network (LAN) is configured in a way that LAN connectivity is interrupted when you lose Internet connectivity, you should consider alternative devices or configurations to prevent this by isolating the LAN device (network switch) from Wide Area Network Device (Internet router) for your testing facility or lab. Isolating the LAN device will allow you to continue to deliver tests that are already launched in the event the Internet connectivity is lost. However, a new test launch or a restart will require Internet connectivity to be restored.
- 12. **Network Firewalls**: Test centers that access the Internet via firewalls or proxy servers should ensure:
	- a. TCP ports 443 & 80 (outbound) are open.
	- b. **ets.org** must be added as a trusted domain to allow file download/upload without content filtering.
		- **Note:** Do not use a fixed IP address in place of ets.org for trusted sites.
	- c. Download of files with extension types **EXE, JAR**, **JNLP, XML,** and **DLL** must be allowed.
- 13. **LSCP computer IP Address:** Configure the Local Server/Cache Proxy computer by either assigning it a fixed IP address or configuring your DHCP Server(s) such that the lease renewal process assigns it the same IP address as it had prior to renewal. DO NOT run desktop security applications such as **ESET** or **Kaspersky** in a way that would result in masking the cache proxy IP address as it will prohibit network communication between Administrative stations, Local Server, and Testing Workstations.
- 14. **Multiple LSCP Configurations:** All test delivery computers that are launched for a unique test center ID or site code and reside on the same subnet must be located near each other because they are part of one test delivery system. If the physical locations are different, then each

**Date: 5/10/2022**

delivery system must reside on a different subnet in order to use the same test center ID (site ID).

- 15. **Windows System Locale and keyboard settings:** The Windows system locale (language for non-Unicode programs) must be set to English (United States) on all test delivery computers. If it is set to any other language, the workstation will display an error message when attempting to launch the test. Also ensure that English (United States) is set as default app language with US Qwerty keyboard.
- 16. **Non-U.S. English Computer Names:** DO NOT use non-U.S. English characters for computer names.
- 17. **Configure Power Options:** All test delivery computers' **Power Schemes** should be configured so that the hard disk and monitor stay ON and the systems do not go into hibernation or standby mode.
- 18. **Configure Desktop Screen Savers:** All test delivery computers' **Desktop Screen Savers** should be disabled.
- 19. **Configure Instant Messenger Services**, such as **MSN Messenger** or similar applications, in such a way that they do not run automatically at the time of startup or login to Windows. Running these applications may not allow you to launch the test administration system on the testing computers.
- 20. **Video Display Colors:** The test administration system software requires the display adapter to be set for 32-bit colors.
- 21. **Wide Screen Monitors:** Wide screen monitors must support an aspect ratio of 4:3.

## 22. **Software Installation Requirements:**

Test centers must visit the Unify download page<https://ibtprod.ets.org/ibt/unifyinfo.jsp> to download and install Unify software components. You must download the software installers onto your computer hard drive first and then run them "**As Administrator**". Reboot the computer after the installation is complete.

The required components are:

- a) **Microsoft .Net version 4.5 or higher:** All testing computers must have the version 4.5 or higher installed. The Microsoft .Net check link available on the same page can be used to verify that the required version is installed. The download links allows you to install version 4.6.1 from the same page.
- b) **Unify required installers:** Download and install the appropriate Unify software component on the Local Server/Cache Proxy, Admin Station and Workstation computers.

**Administrative privileges are required to install and operate the software.**

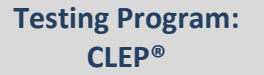

- c) **ZoomText:** ZoomText software is required for screen magnification and modifiable colors, which are available as testing accommodations for candidates with disabilities. It is not used for standard testing. To install the ZoomText software at a CLEP Unify center, use the ZoomText download link on the Unify Test Center Setup page at [https://ibtprod.ets.org/ibt/unifyinfo.jsp.](https://ibtprod.ets.org/ibt/unifyinfo.jsp) It requires a graphics card with support for DirectX 11 or above and 1 GB dedicated video memory.
- d) **Adobe® Reader (**available at adobe.com**):** Adobe**®** Reader must be installed on the Administrative Station computer to allow viewing and printing of score reports.
- 23. **Positioning LSCP and Administrative Station:** The administrative station should be located near testing workstations, preferably inside the testing room near the entrance or just outside the entrance. This allows for good flow when staff are checking-in test takers at the admin station and escorting them to their assigned testing stations. It is acceptable for the LSCP to be located in another room, but it should be nearby so the Test Center Administrator can access it easily.
- 24. **Hardware or Software Changes:** Whenever a testing computer's hardware or software is changed or upgraded, you are required to run the Verification Tool tests and Demo Round Trips at least a day before your next test administration date to verify that everything is working as expected after changes are applied.